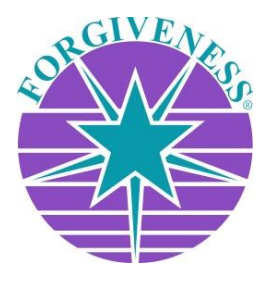

Foundation for *A COURSE IN MIRACLES®* - All Rights Reserved.

# **MP3 & MP4 Download Info & Instructions**

## **PLEASE NOTE:**

Downloadable MP3s and MP4s are not returnable, so please make sure you have the correct product in your cart before purchasing. Please understand that the Foundation cannot be responsible for any inadvertent duplicate or unintended purchases.

#### **MOBILE USERS:**

MP3 audio and MP4 video files are very large. Make sure you have your WIFI connection turned on to avoid extra data usage charges, unless you have an unlimited data plan with your carrier.

## **OTHER USERS:**

MP3 audio and MP4 video files are very large. Make sure you have a fast and stable internet connection.

## **DOWNLOAD INFORMATION FOR ALL USERS:**

Immediately upon payment of your order you will be taken to a confirmation page within the online store where you can immediately download your file(s). You will also receive two emails. One will be your receipt and the other will have a download link for your MP3 or MP4 download. If you do not receive these emails within minutes of having completed your purchase, please check your SPAM and/or JUNK folders as these emails may end up there.

#### **APPLE USERS:**

You are downloading either an MP3 (audio) or an MP4 (video) zipped folder, which contains your files. Click on the direct download link in the store, or the link in the email from the store, in order to download the zipped folder to your Macintosh computer.

## **(***Note: Neither MP3 or MP4 files can be downloaded directly to your mobile device***)**

The downloaded folder needs to be unzipped (uncompressed) in order for the files it contains to be imported into your iTunes Library, or viewed directly with the **[Apple QuickTime Player](https://support.apple.com/downloads/quicktime)** (video).

#### **HOW TO UNZIP THE FOLDER:**

Open a Finder window and navigate to the folder you wish to unzip.

- Double click the .zip folder.
- The files will be automatically decompressed (or unzipped) by the Archive Utility into the same folder that the compressed file is in.
- Access the extracted files by selecting the appropriate icons.
- Alternatively if the method above does not work, you can right-click on the .zip folder and select Open With > Archive Utility (default).

Once the MP3 file has been unzipped, the files will automatically be imported into iTunes, and can be synced to your mobile device.

Once the MP4 file has been unzipped, you can view the video on your Macintosh computer or sync it to your iPad or iPhone using iTunes, which will then allow you to play the video on your mobile device. Some **MAC** users have reported that the downloaded MP4 file ends with an added ".epub" extension, which will not play in a video player. Simply rename the file by deleting the added extension. The file extension should be .mp4.

## **PC & ANDROID USERS:**

You are downloading either an MP3 (audio) or an MP4 (video) zipped folder, which contains your files. Click on the direct download link in the store, or the link in the email from the store, in order to download the zipped folder to your computer.

## **(***Note: Neither MP3 or MP4 files can be downloaded directly to your mobile device***)**

The downloaded folder needs to be unzipped (uncompressed) in order for the files it contains to be used by your media player. PC users can choose several free media players, which play both MP3 and MP4 files. Examples are Windows Media Player and **[VideoLAN \(VLC\)](http://www.videolan.org/vlc)**. Android users can also get the **[VLC Media Player](https://play.google.com/store/apps/details?id=org.videolan.vlc)**, as well as other media players from the Google Play Store.

## **HOW TO UNZIP THE FOLDER:**

#### **Windows Users**

- Right click on .zip file that you want to unzip (uncompress), and click on "Extract All" in the context menu.
- In "Extract Compressed (Zipped) Folders" dialog, enter or browse folder path where you want files to be extracted.

Once the MP3 folder has been unzipped, you can play the files on your computer and/or use your media player to sync them to your mobile device.

Once the MP4 folder has been unzipped, you can view the video on your computer and/or use your media player to sync it to your mobile device.